2. Change SIM PIN: The SIM PIN may be modified from its default, you need to enter the old SIM PIN twice then enter the new SIM PIN to complete the process, if the old SIM PIN is entered incorrectly for three times, the SIM card will get locked (you then may require the PUK code to unlock it).

Please enable the PIN code request first in order to modify the PIN code.

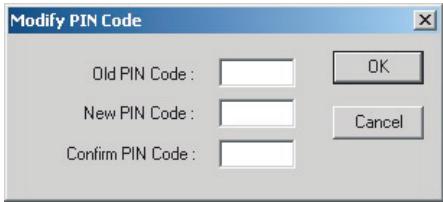

3. Enter the PUK code: When the SIM card is locked and you will need a PUK code string to unlock it. Please contact your network operator to acquire the PUK code. When the PUK is entered you need to give the SIM card a new PIN code release.

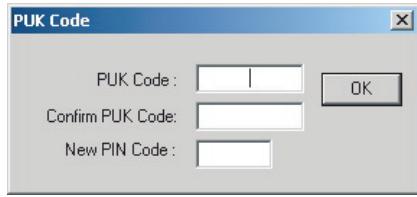

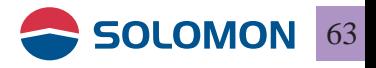

4. Network Service: You may manually select the best network when you are in roaming. Select the network you wished to log on and click onregister you will get switched onto the new network if your SIM card is valid for GPRS roaming.

Please note that the network search time and register time varies between different networks.

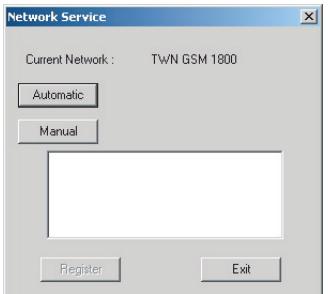

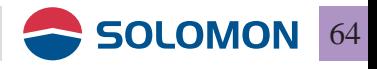

#### **About**

1. About: you may check the revision of the software release.

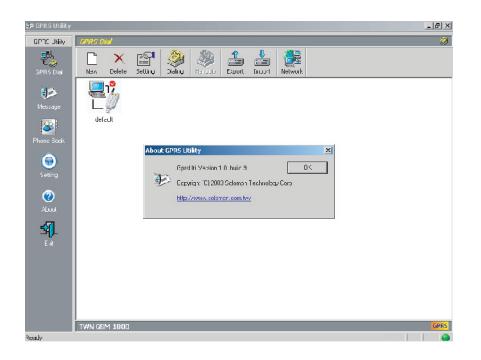

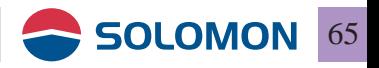

#### To use WLAN to access the Internet or other computers

The usage modes include Ad-Hoc mode and Infrastructure mode. Each usage mode will have its unique settings, please confirm your network environment mode first.

Ad-Hoc mode: no need to get connected through Access Point (AP), a pier to pier connection type of connection between computers. Infrastructure mode: to make use Access Point (AP) to form a wireless network connection with the fixed LAN network.

To use WLAN to access the Internet

1. Set the switch on the back side of the GPRS/WLAN dongle to "W.

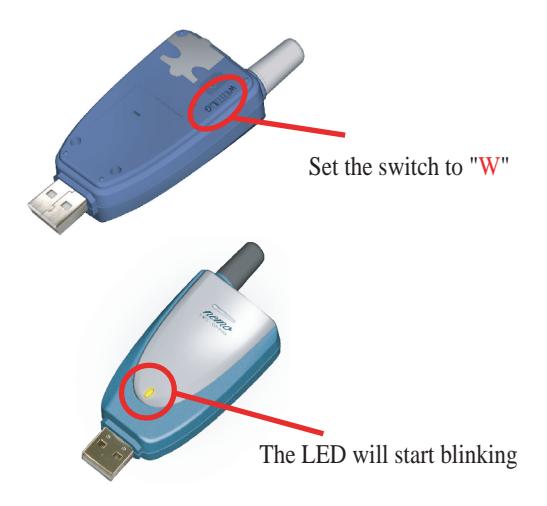

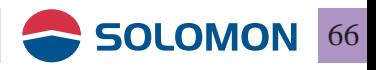

- 2. Insert the USB WLAN dongle into the USB port, computer will show found new hardware the "Found New Hardware Wizard" will show up; click on "Next" to proceed.
- 3. Choose "Search for a suitable driver for my device (recommended)", then click "Next".

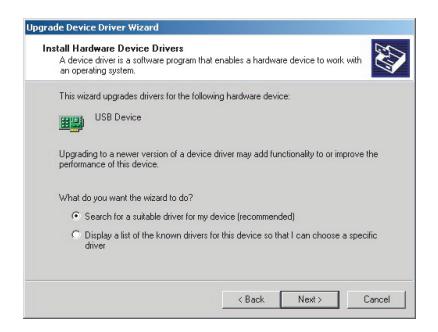

4. Place the installation CD in the CDROM drive and then click on "CD-ROM drives", and then click on "Next" to proceed.

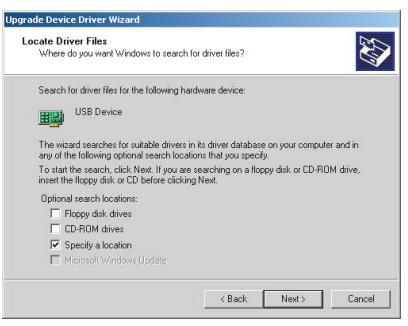

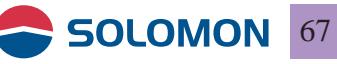